# **Validieren der FAUCard zum Öffnen von Hörsälen, Seminarund Besprechungsräumen, Büros und Medienschränken**

## **1. FAUcard an einem der folgenden Standorte validieren:**

#### **Lange Gasse 20:**

- im 3. OG, vor Raum LG 3.166
- beim Zeiterfassungsterminal (neben der Poststelle)

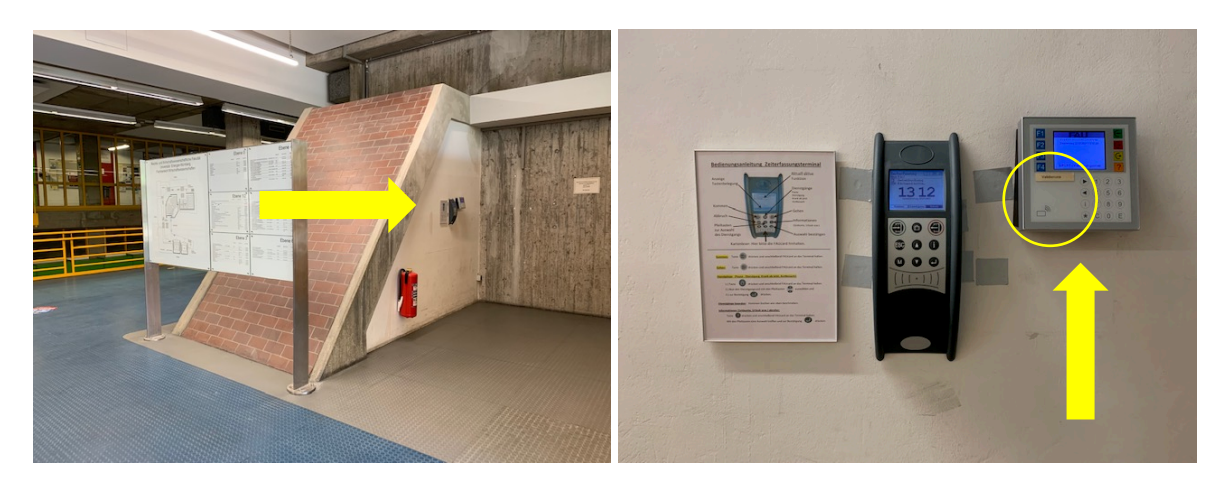

FAUcard in der linken unteren Ecke des Validierungsgeräts vorhalten > "schreibt Berechtigungen" = erfolgreich validiert / andere Meldung = nicht erfolgreich, Rückfrage in der Fachbereichsverwaltung

#### **Ludwig-Erhard-Gebäude Findelgasse 7/9:**

• beim Zeiterfassungsterminal im Foyer

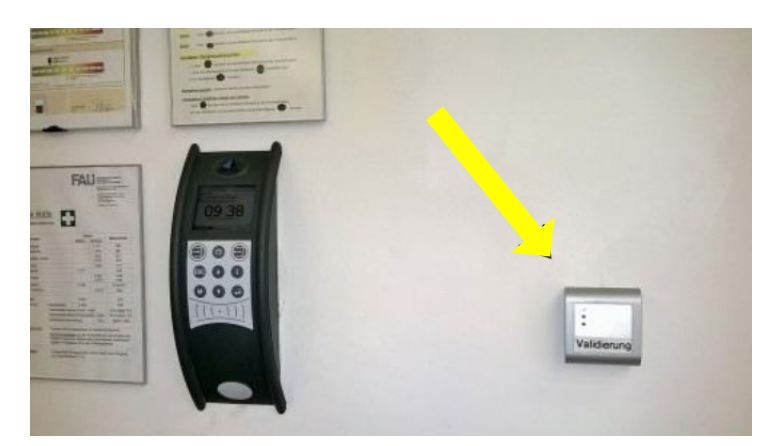

FAUcard vorhalten > grünes Licht = erfolgreich validiert > gelbes Licht: nicht erfolgreich, Rückfrage in der Fachbereichsverwaltung

• im Treppenhaus Altbau, Erdgeschoss

## **2. Öffnen von Türen oder Medienschränken**

FAUcard an das schwarze Lesefeld am Drehknopf oder am Türbeschlag halten

- a. Lichter blinken Rot: FAUcard evtl. nicht validiert oder kein Profil vorhanden; Rückfrage in der FBV
- b. Lichter blinken Grün: per Drehknopf öffnen

## **3. Verschließen von Medienschränken**

Medienschränke nach Ende der Veranstaltung bitte unbedingt wieder verschließen. Vorgehensweise wie beim Öffnen.